### **InCred Equities**

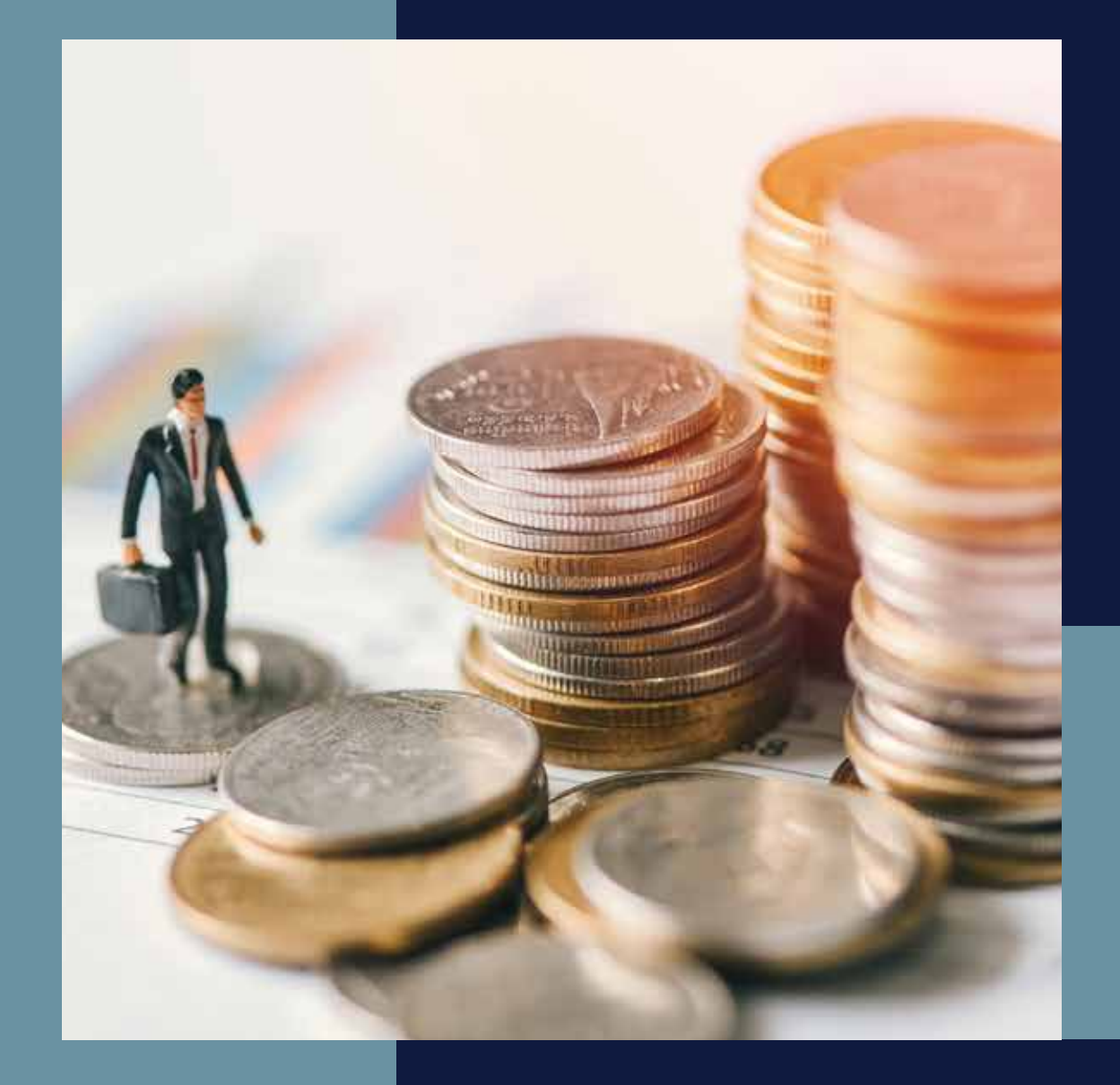

*InCred Capital Wealth Portfolio Managers Private Limited*

## **ONLINE ACCOUNT PROCESS** *Retail Clients (Resident Individual)*

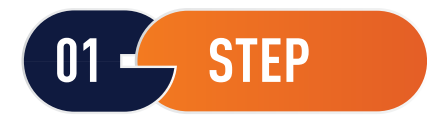

Client logs in to the Incred Equities Account opening page. [https://incred-account-open.incredcapital.com/incred/signup](https:/incred-account-open.incredcapital.com/incred/signup)

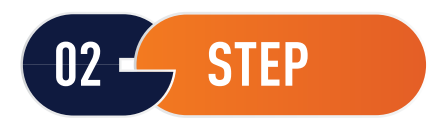

At this stage client would enter basic customer information and validate the information through an OTP which is sent on email and mobile provided by the client. By this OTP verification customer agrees and gives its consent to Incred Equities to connect with him in future

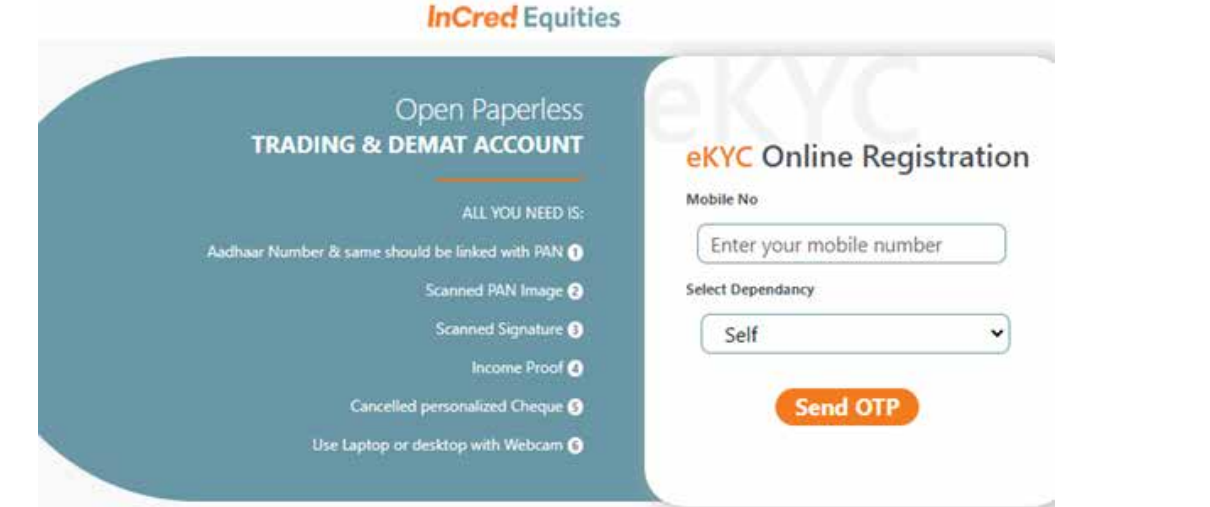

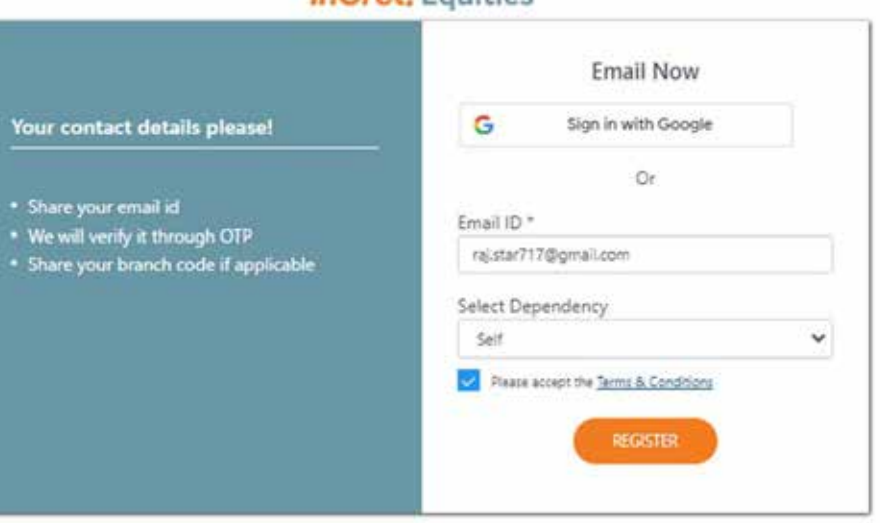

#### **InCred** Equities

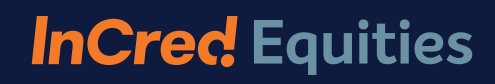

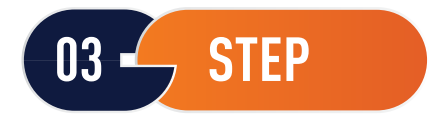

#### Client is required to input his PAN and Date of Birth.

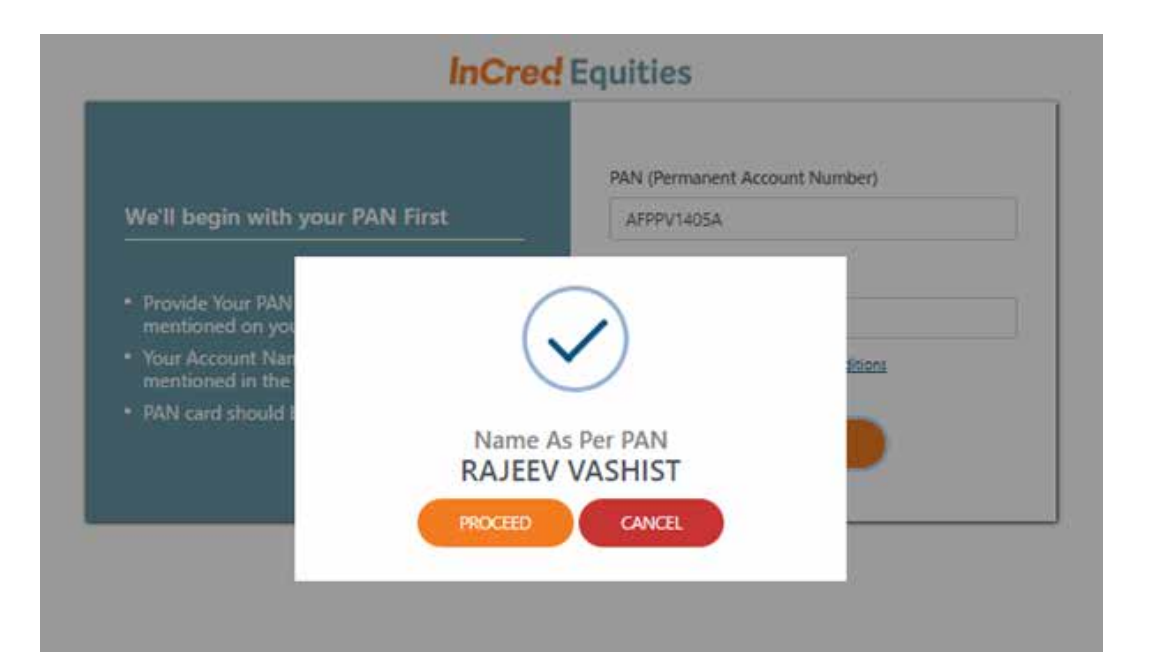

### **04 STEP**

Client is required to select Trading & Demat account / segments / check equity brokerage plan.

#### **InCred** Equities Select Account Type Trading and Demat  $\check{~}$ **Choose Your Segments NSE** BSE \* Select your trading preferences. CASH CASH **CURRENCY** EQ\_DERIVATIVE EQ\_DERIVATIVE CDSL\_DP Equity Brokrage Plan View Plan Running Settlement Marking Option Quarterly

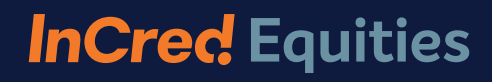

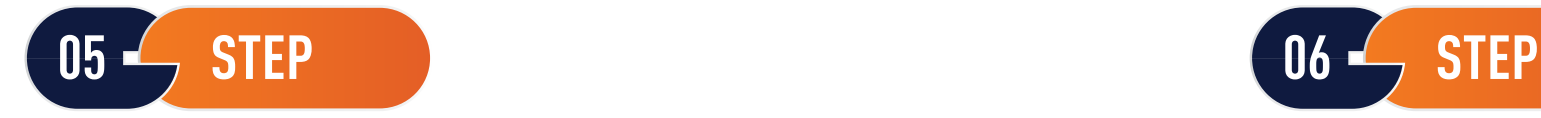

belong to you.

System will validate basis the information available if the client is KRA/CKYC verified. If the client is KRA/CKYC verified, then information from KRA/CKYC is auto populated else customer can use Digi locker.

#### **InCred** Equities **Kra Address** Share Aadhaar details from Digilocker Address 1: VILLAGE -Address 2: H. NO 23/3 Do not worry if you have never registered with **SADHRANA** Digilocker. Click on the button "Connect To Address 3: Digilocker". Digilocker will open as a pop-up on City: GURGAON Pincode: 122505 your screen where provide your Aadhaar State: Haryana number and authenticate with OTP. You will then be required to set your PIN and give your **CONTINUE** consent to provide your Aadhaar document to us for KYC. Your 12 digit Aadhaar number is Or never fetched, stored, revealed or collected. The Aadhaar and the PAN AFPPV1405A should **CONNECT TO DIGILOCKER**

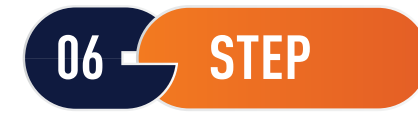

If client is not KRA verified, client is required to click on "Connect to Digilocker" for address proof. Client is required to put his UID number and click on "Next".

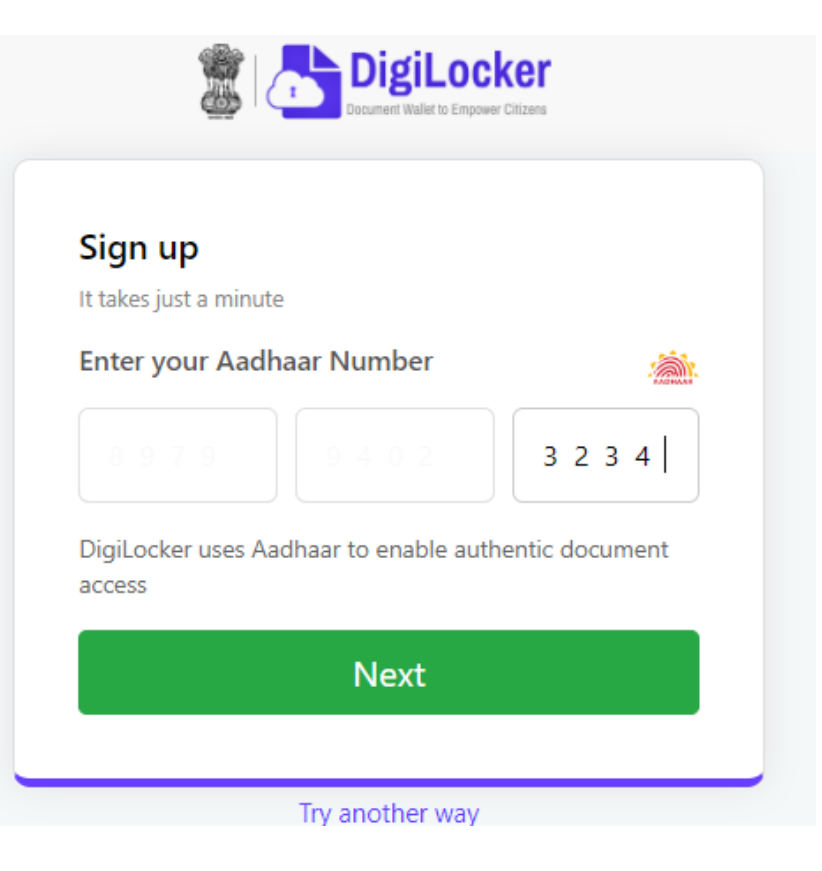

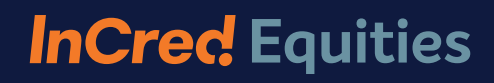

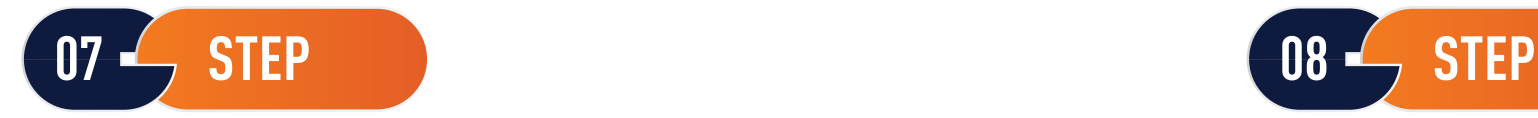

Client is required to put OTP received on his mobile device and click on "Submit".

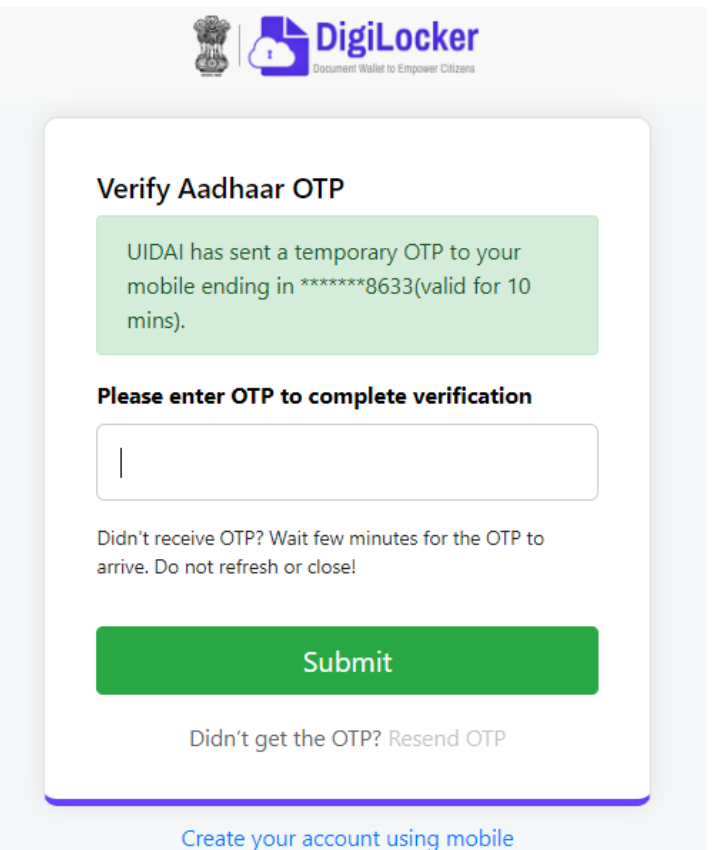

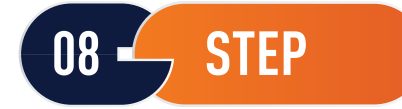

Digilocker will ask whether client is realy to share the information with InCred or not. Client is requried to click on "ALLOW".

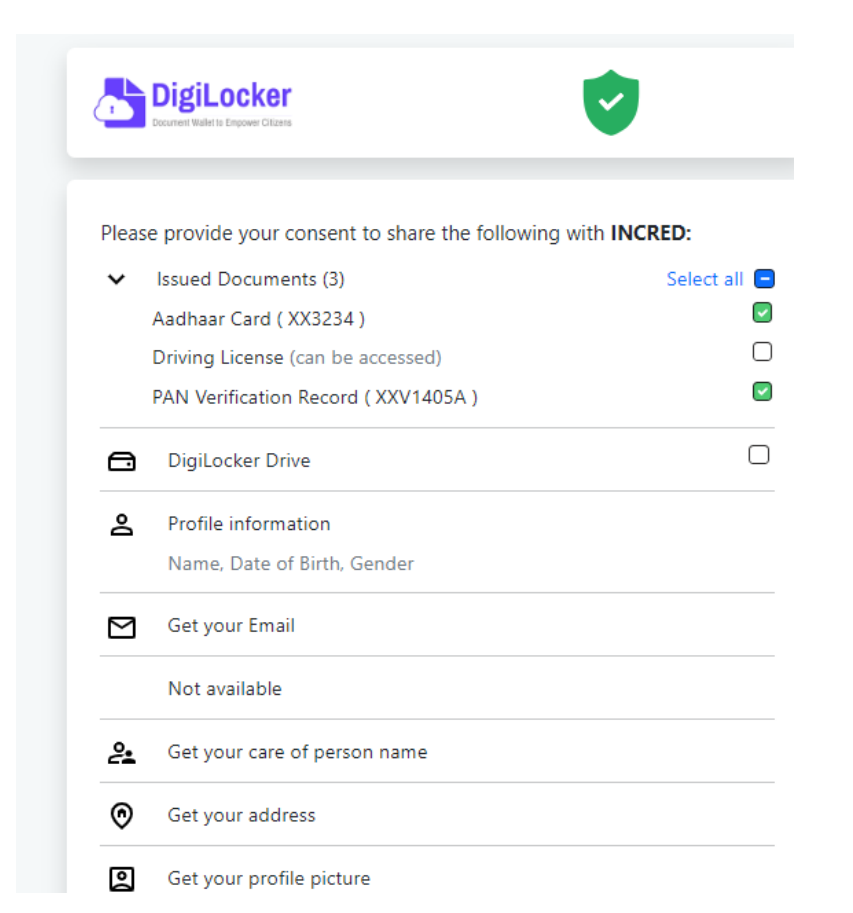

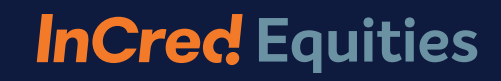

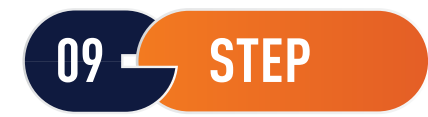

#### Client photo image of UID & Address will auto populate

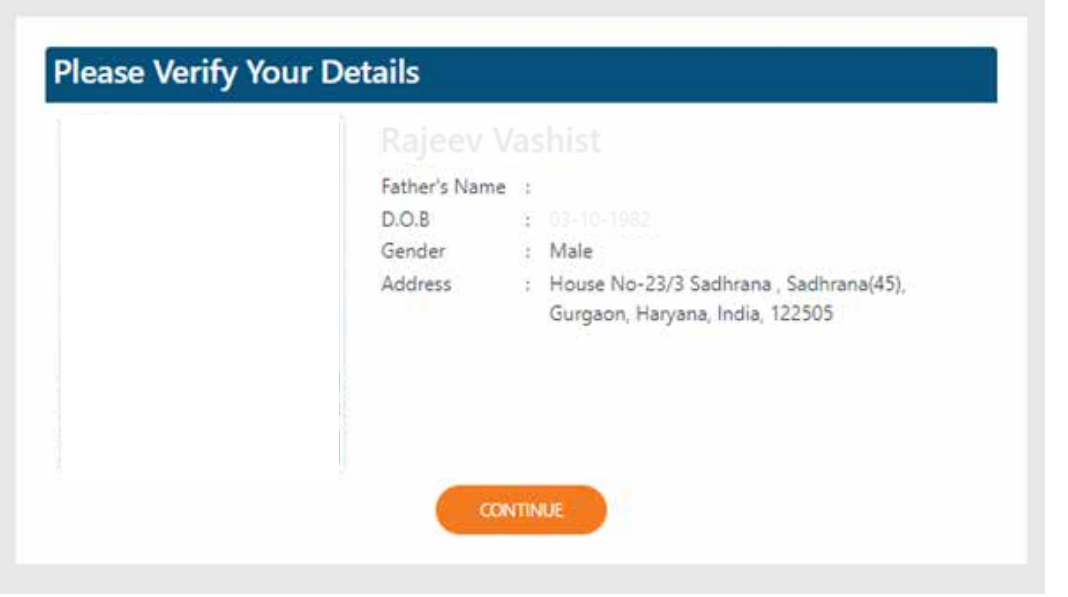

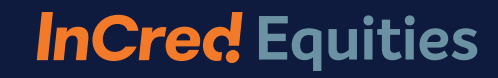

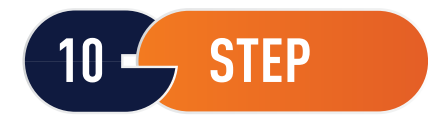

Client photo image of UID & Address will auto populate

#### **InCred** Equities

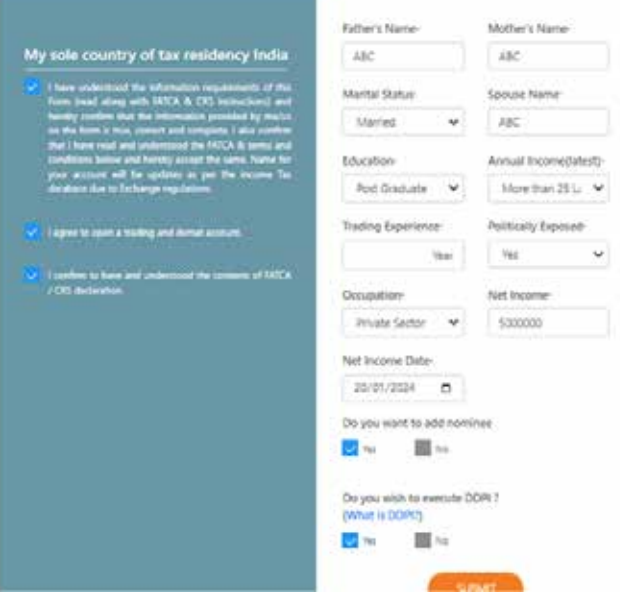

#### **InCred** Equities **First Nominee** Inst Mobilepos-Name dd mm yyyr. Same as Holder Address Address!" Atdrist2<sup>®</sup> ov **Netwoon**  $\sim$  Seat leater  $\sim$   $\sim$ **State** Pinsoler Country **Nominee! Personage:** Identity Proof (only png, (pg) Select any ID PROOF $n_{\rm H}$ (file should be less than 4MB) Boson," No fla Selected  $n m$  $\mathbf{v}$ 图 Att Add Second Nominee

#### **InCred** Equities

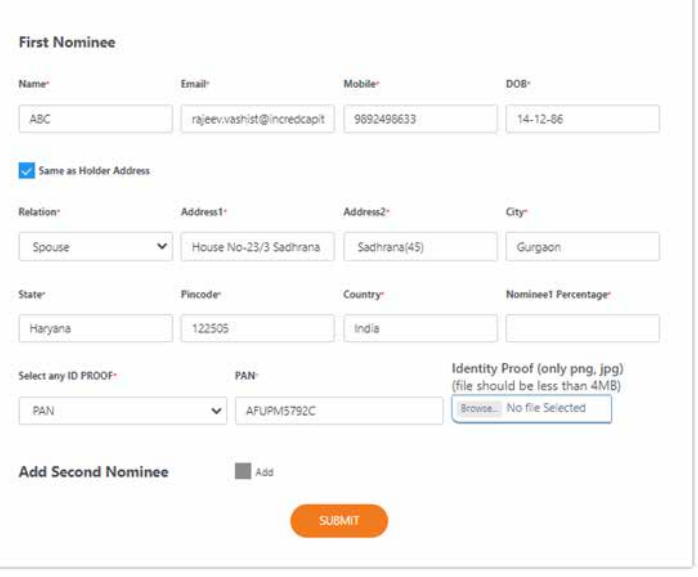

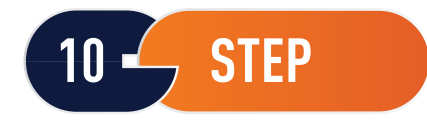

Client's Bank Account Details are verified using Penny Drop Facility. If penny drop facility fails to identify the clients bank account details, then client has to upload the Bank proof.

 $\checkmark$ 

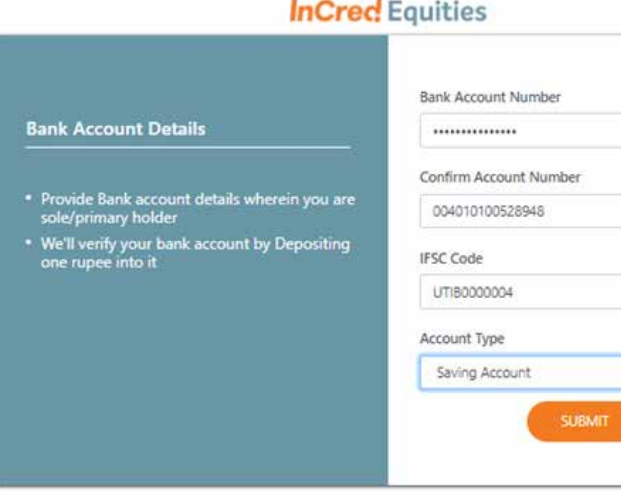

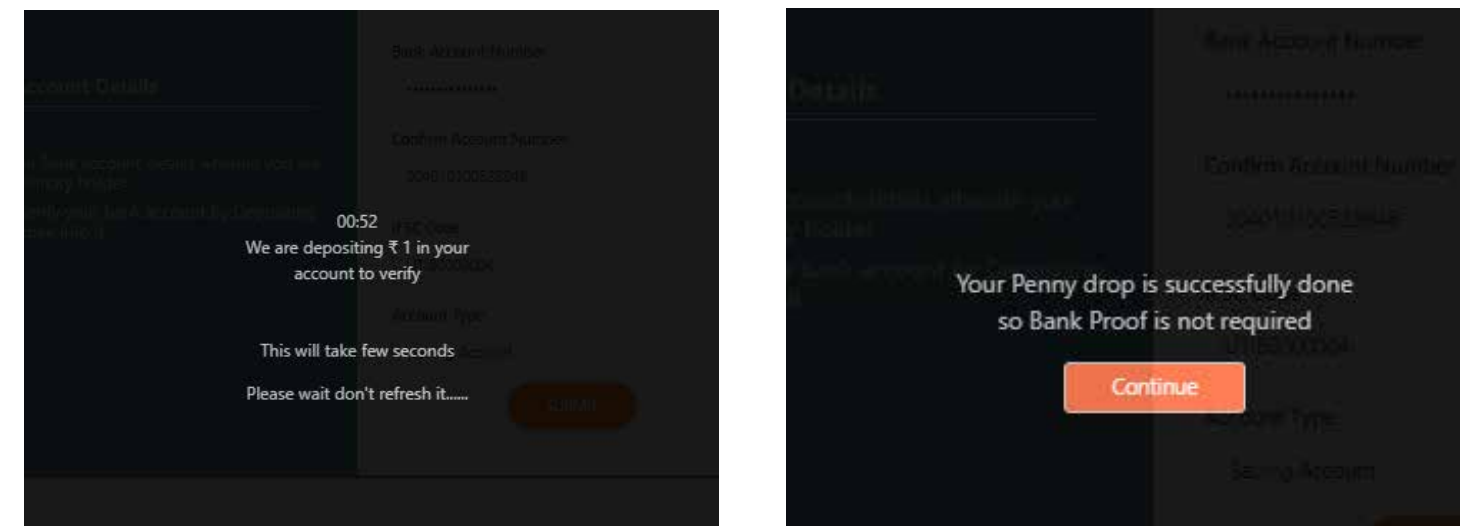

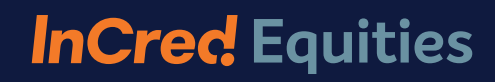

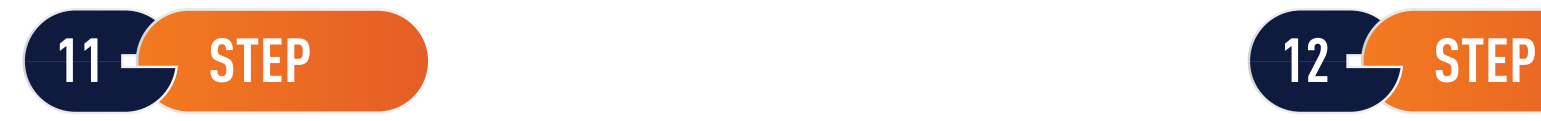

Client is required to to upload the image of his/her signature. Client is required to take a live selfie.

### **InCred Equities**

#### **Upload Signature**

Please sign on screen, this will be captured as your authorized signature

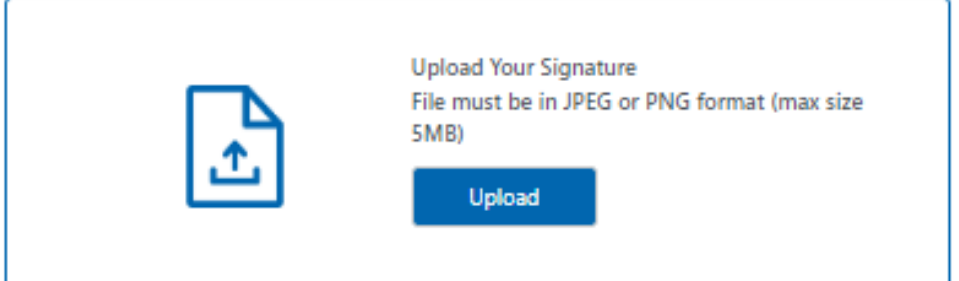

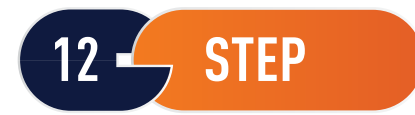

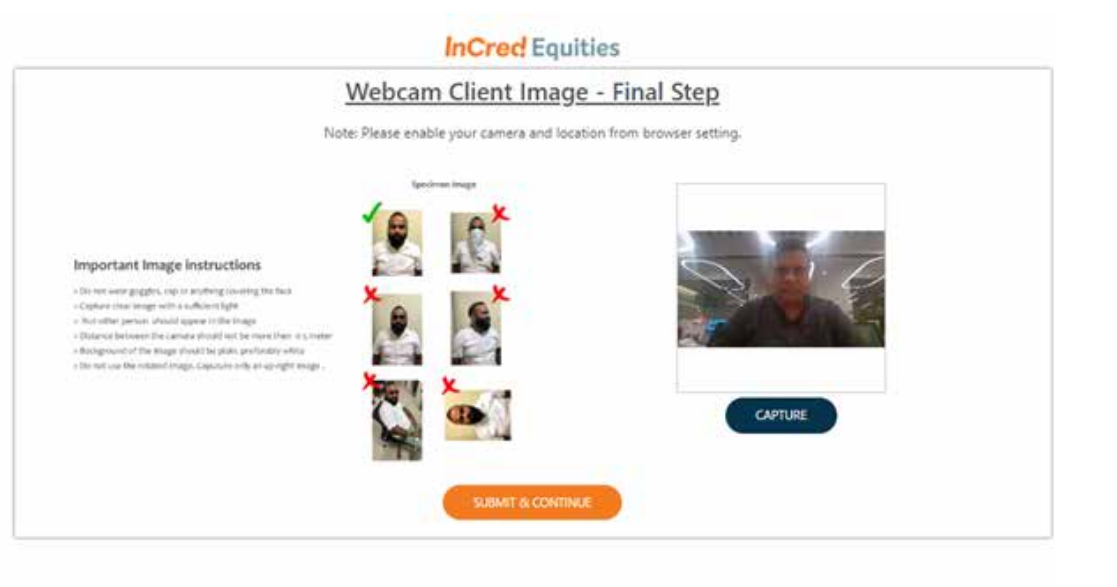

**NEXT** 

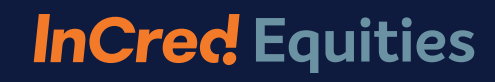

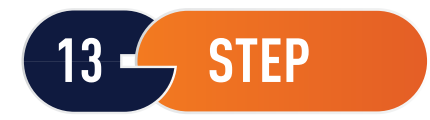

Customer can preview account opening pdf copy containing his/her details.

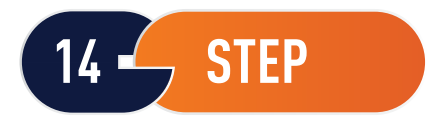

Client needs to sign the documents using Aadhar Esign and submit the applications.

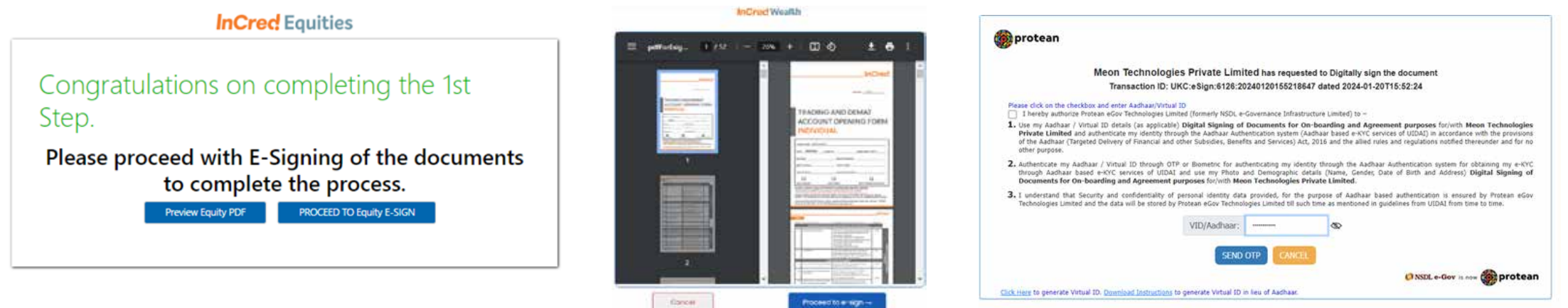

Convrient @ 2021 | Protean eGov Technologies Limited

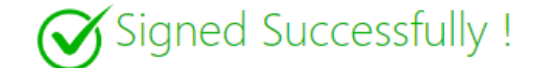

Thank you! Your E-sign has been Completed.

You may close the window.

**InCred** Equities

**Customer is made aware that activation may take up to 2 days. Once the account is opened, he receives his login credentials through the registered email id and mobile number.**

## **ACCOUNT OPENING PROCESS OFFLINE ACCOUNT**

Visit our nearest branch office. <https:/www.incredequities.com/contact-us/>

Mumbai - Unit No. 3, 5th Floor, Laxmi Towers - B, G Block, BKC, Bandra (E), Mumbai - 400051

**Documents required for offline account.**

1. Carry a Pan Card,

2. Mask Aadhar Card or Voter Id or Passport or Driving License,

3. 2 Photograph,

4. Bank Proof i.e., Cheque or Bank Statement

In case if client is unable to complete the client onboarding journey through online mode, please visit to our nearest branch. Our service team / relationship manager will assist you in completing the onboarding journey. They would verify the documents and help to open the account.

# **THANK YOU**

**OFFLINE - Trading & Demat Account Opening Process with Incred Capital Wealth Portfolio Managers Private Limited.**

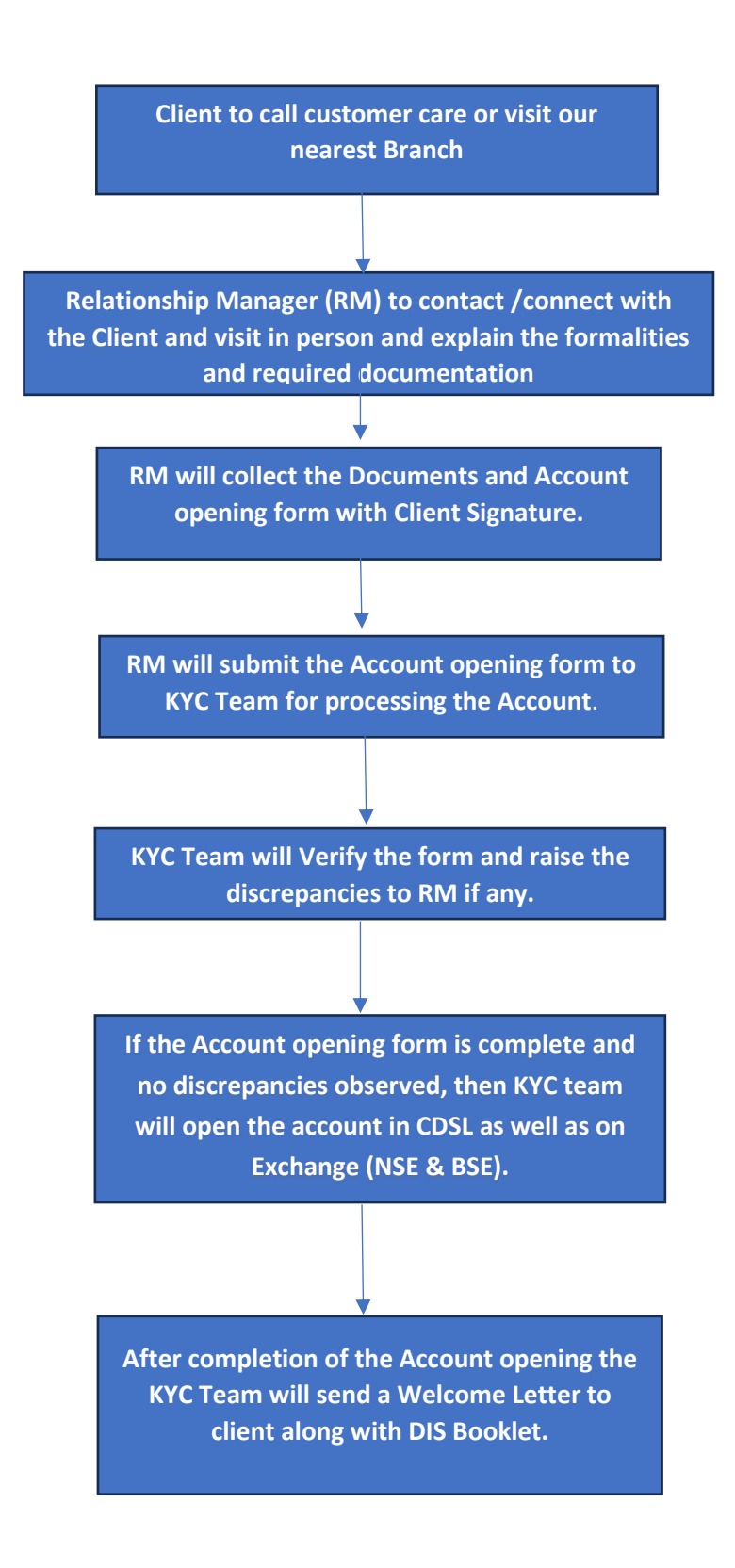